# For students LMS USER GUIDE

ANTALYA BİLİM<br>ÜNİVERSİTESİ

ANTALYA BİLİM *<u>ONIVERSITES</u>* 

2023

### **Table of Contents**

1. Login the system **2. Course Registration 3. Access to Course Content 4. Access to Teams Live Lesson 5. Replaying the Live Lesson** 

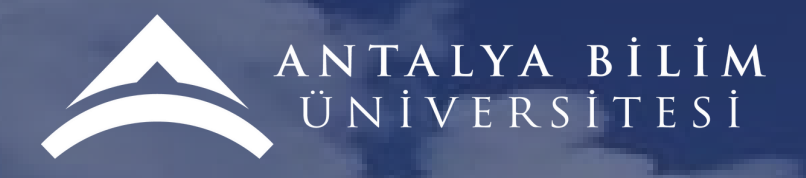

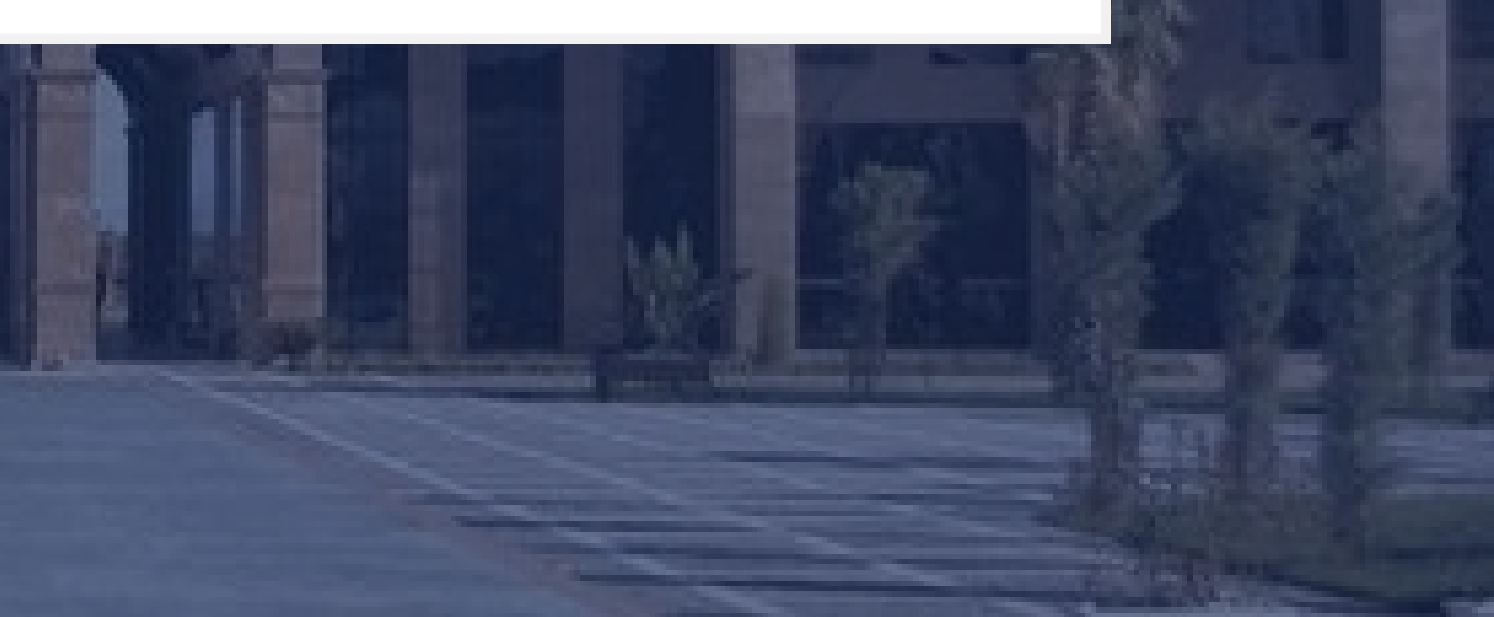

# 1.Login the system

LMS Adress: Ims.antalya.edu.tr

Username: name.surname

Password: Same as e-mail password

2023

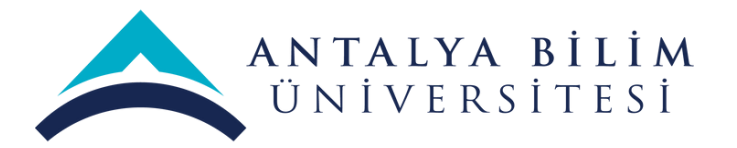

"Tercihin Bilim'den yang olsun..."

Ciris your

Türkce

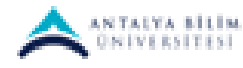

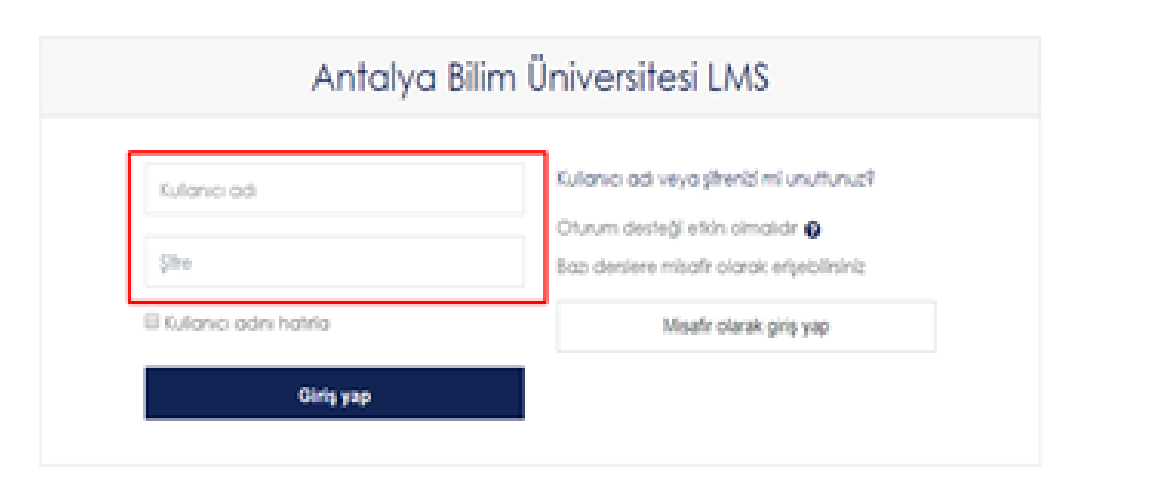

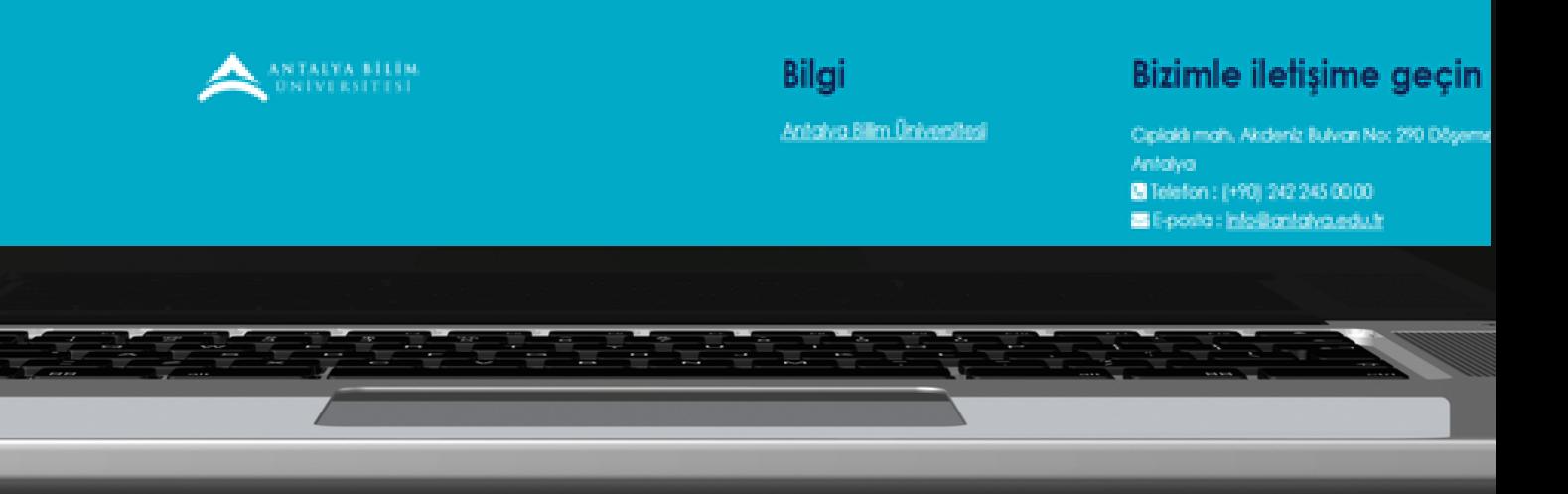

- **Click on the "Site home page" title from the menu.**
- **Under the heading of Course Categories, a list of all our faculties and departments for the 2022- 2023 Spring Semester is opened.**
- **Relevant courses are added from the list of courses opened by selecting the faculty and department.**
- **When the course page is opened, the "Register me" button is clicked. (If a registration password is requested, you should contact your lecturer.)**

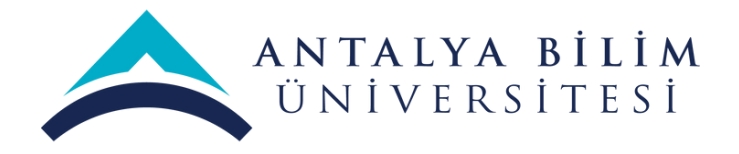

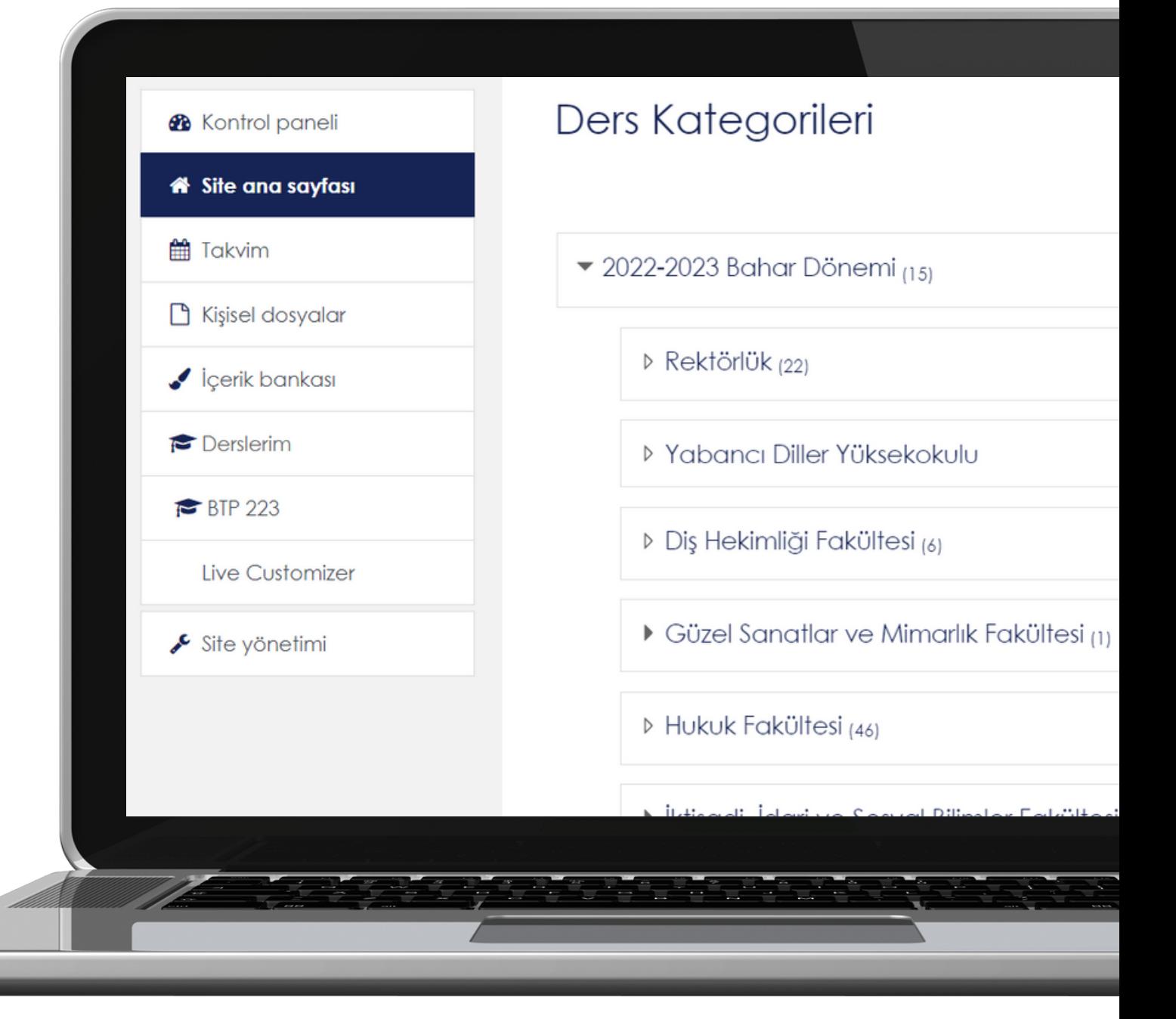

# **2. Course Registration**

### **3.Access to Course Content**

- You should click on the "Control Panel" heading from the menu.
- Click on the desired course that appears in the Control Panel.
- You can access the content.

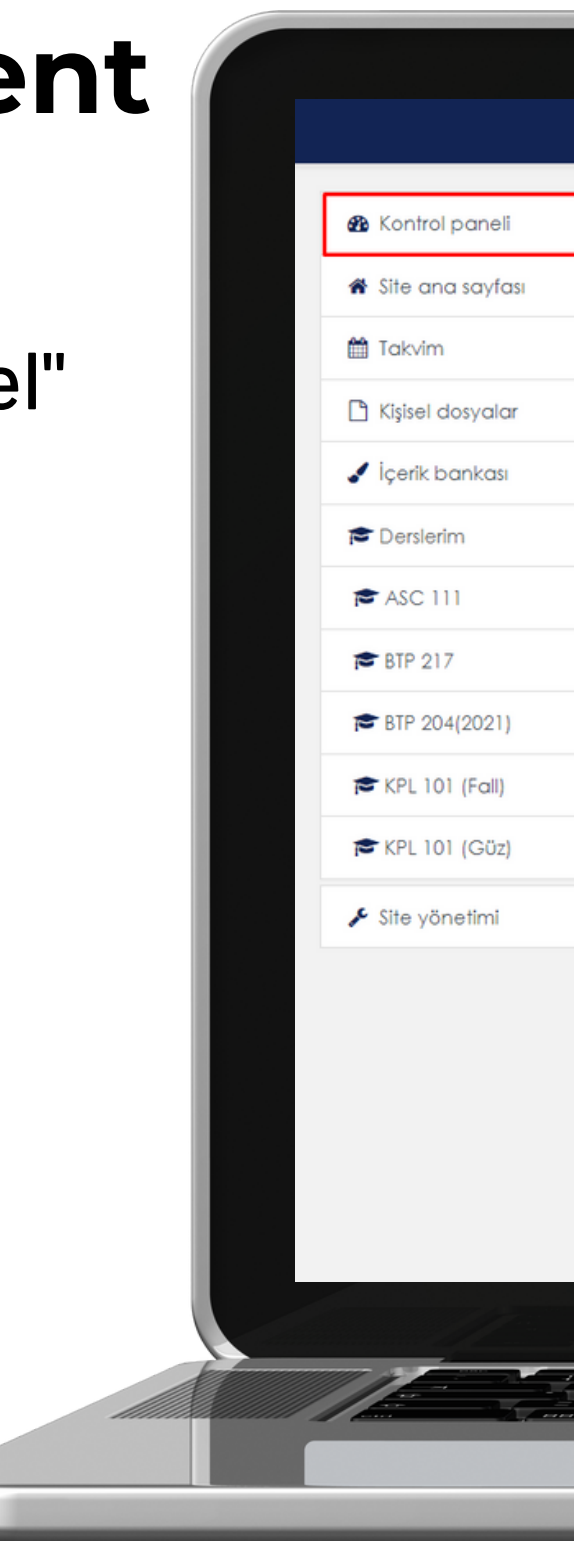

2023

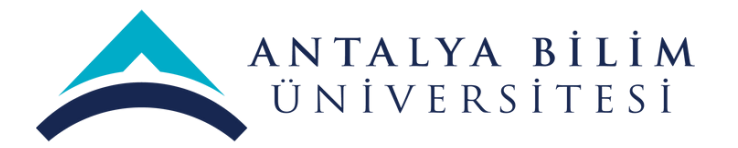

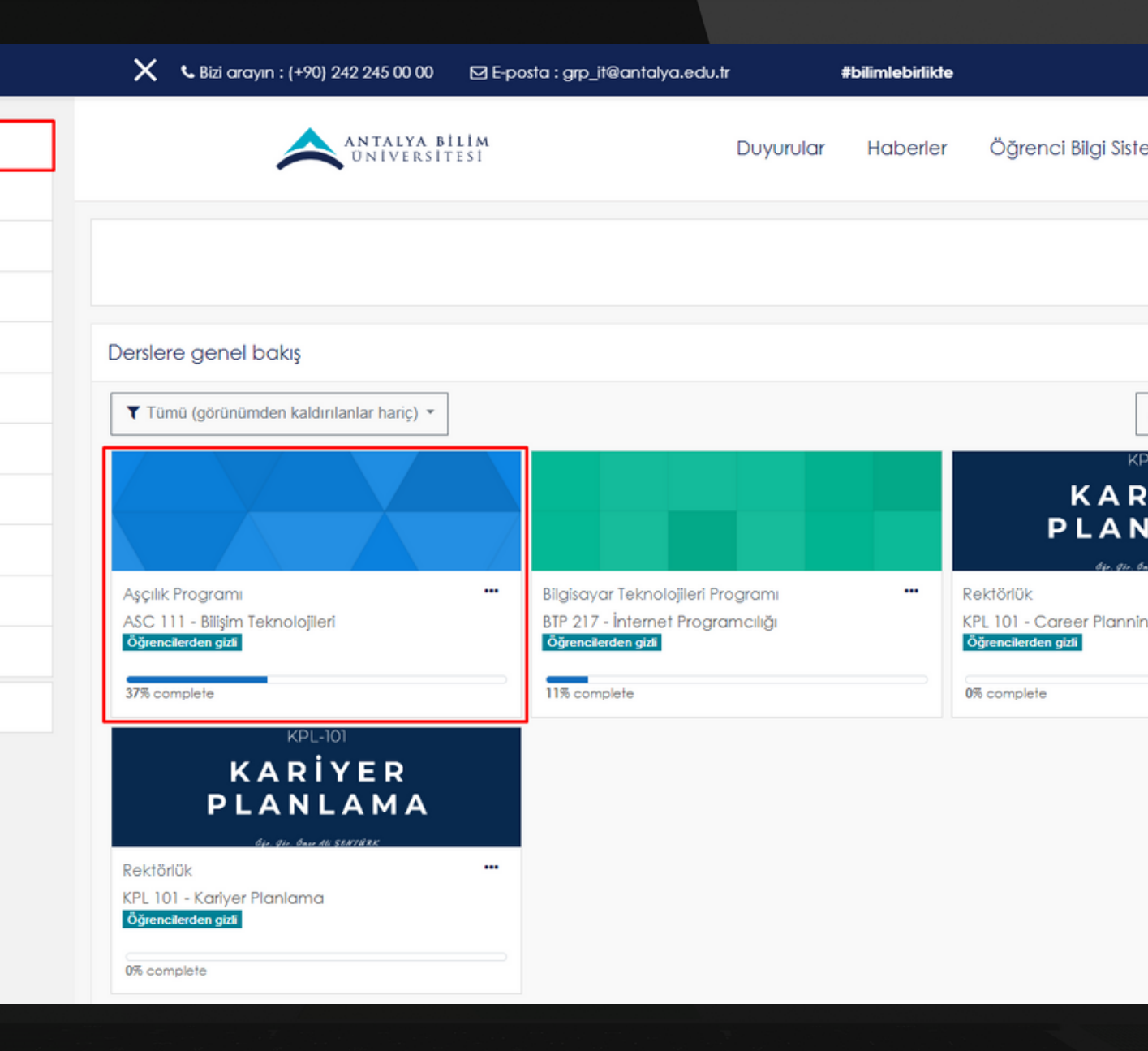

## **4. Access to Teams** Live Lesson

- If the lecturer of the course shared the live lecture link via LMS (links for live **lectures created via Microsoft Teams** can also be sent via e-mail). You will see the Microsoft Teams option under the subject headings.
- Click on the title to access the live lesson.
- When you click on the title, it will direct you to open the MS Teams program from the browser or application.

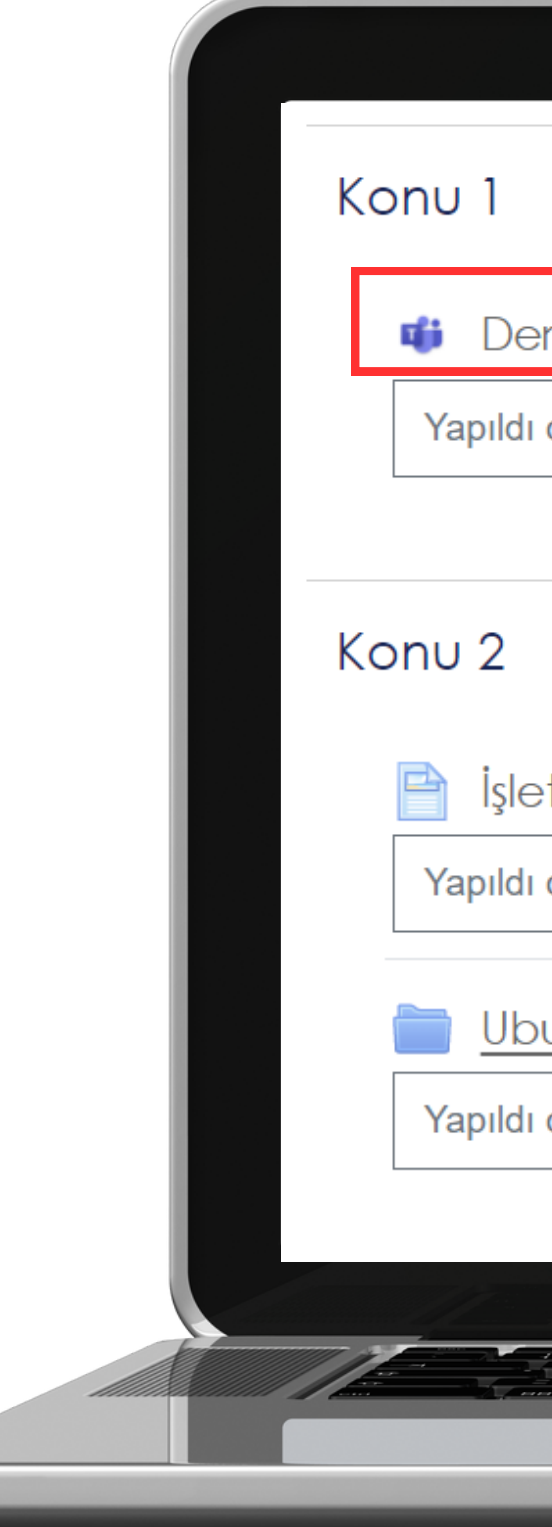

2023

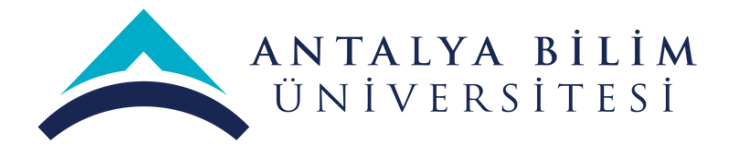

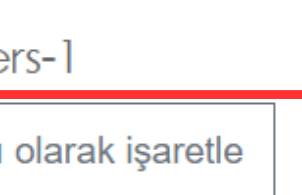

### İşletim Sistemleri

Yapıldı olarak işaretle

#### Ubuntu

Yapıldı olarak işaretle

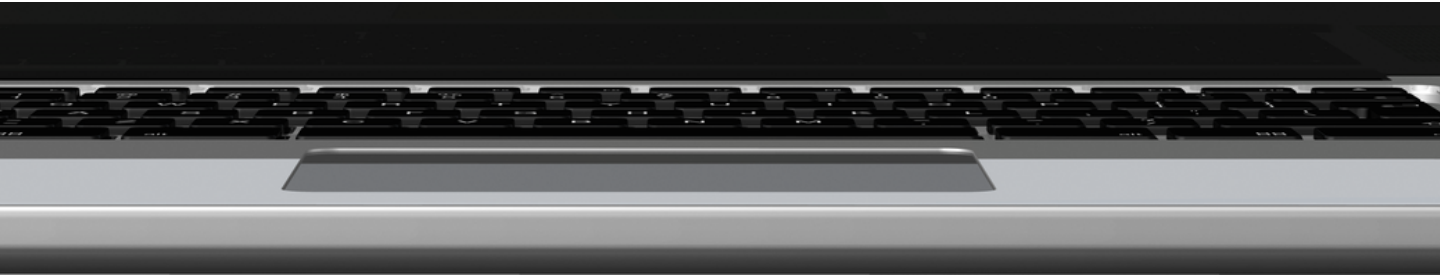

## 5. Replaying the Live Lesson

- The Instructor of the course will add the recording to the LMS after the live lesson.
- Click on the title to access the live lecture recording.
- When you click on the title, you can watch the lesson again through the MS **Stream Application.**

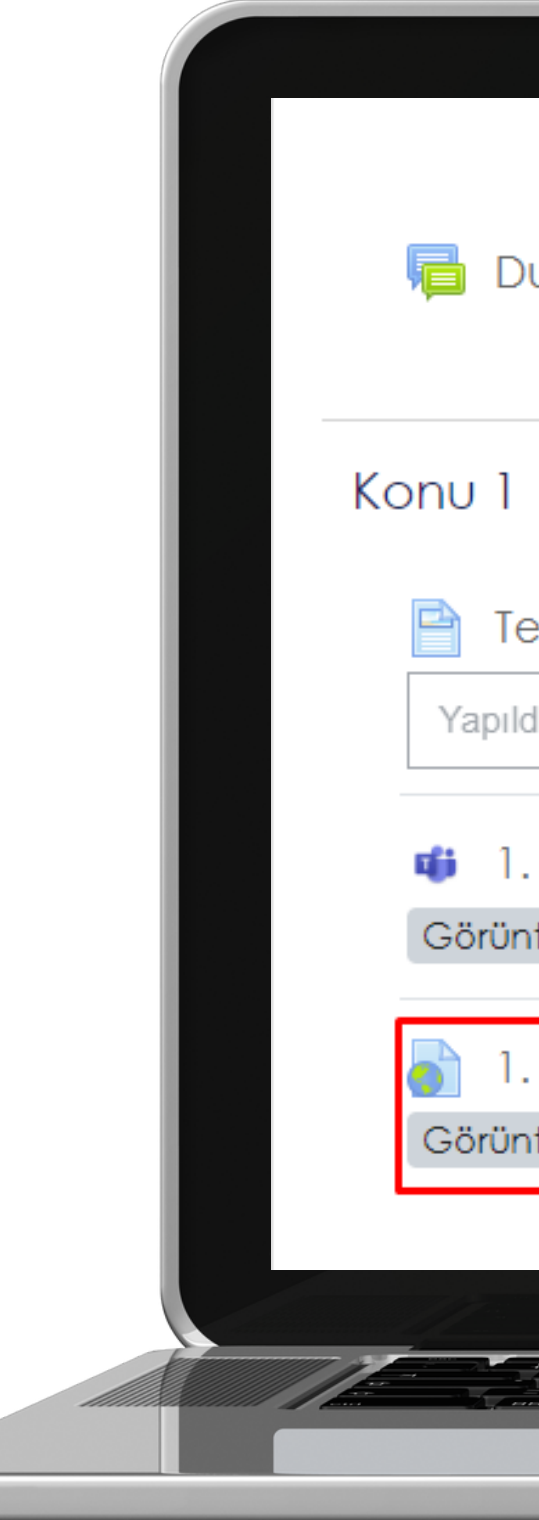

2023

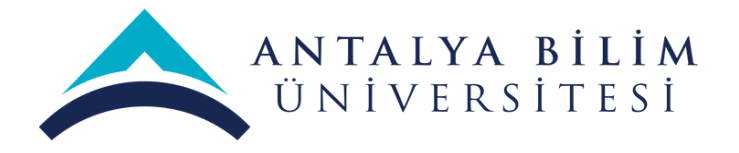

### uyurular

### est Sayfa 1

lı olarak işaretle

#### **Hafta Ders Toplantisi**

tüle

Hafta Ders Kaydı

tüle:

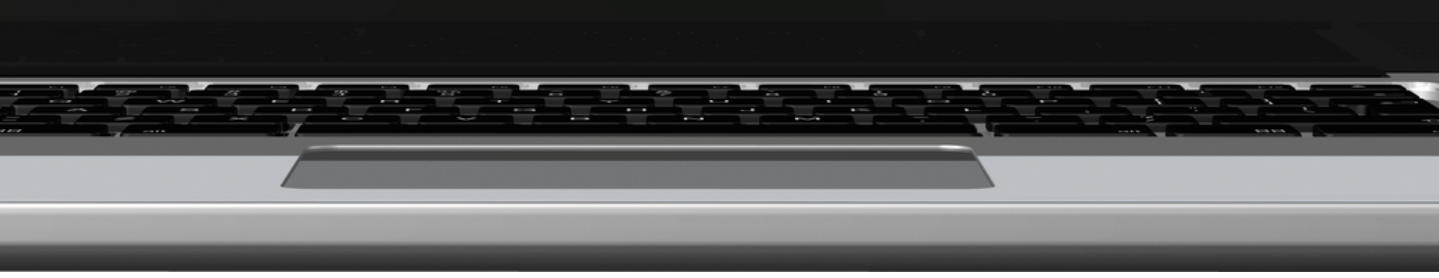